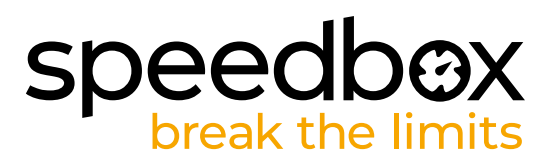

# **SpeedBox 3.1 B.Tuning per Bafang**

## **PASSO 1: Preparazione per ľinstallazione**

- A. Preparare i sequenti strumenti:
	- 1. Cacciavite Phillips PH1
	- 2. Cacciavite piatto di precisione
- **B.** Spegnere la bicicletta elettrica.
- **C.** Rimuovere la batteria dalla bicicletta elettrica secondo il manuale del produttore.

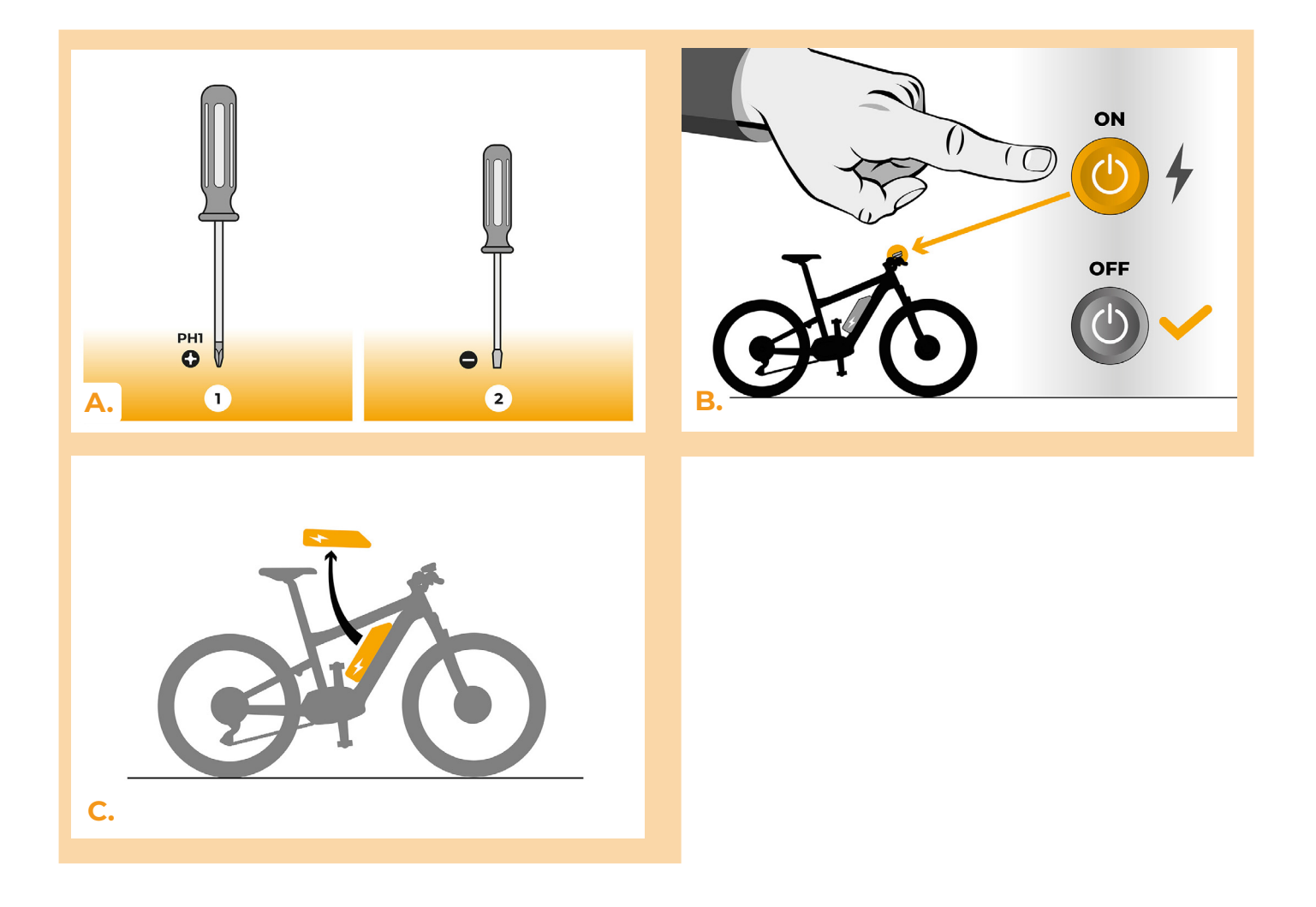

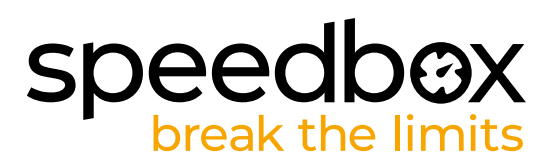

## **PASSO 2: Rimozione del coperchio**

- **A.** Se la manovella interferisce con la rimozione del coperchio del motore in plastica, deve essere smontato seguendo il manuale del produttore.
- **B.** Sviti i tre viti che tengono il coperchio superiore del motore utilizzando il cacciavite Phillips PH1.
- **C.** Rimuovere il coperchio del motore.

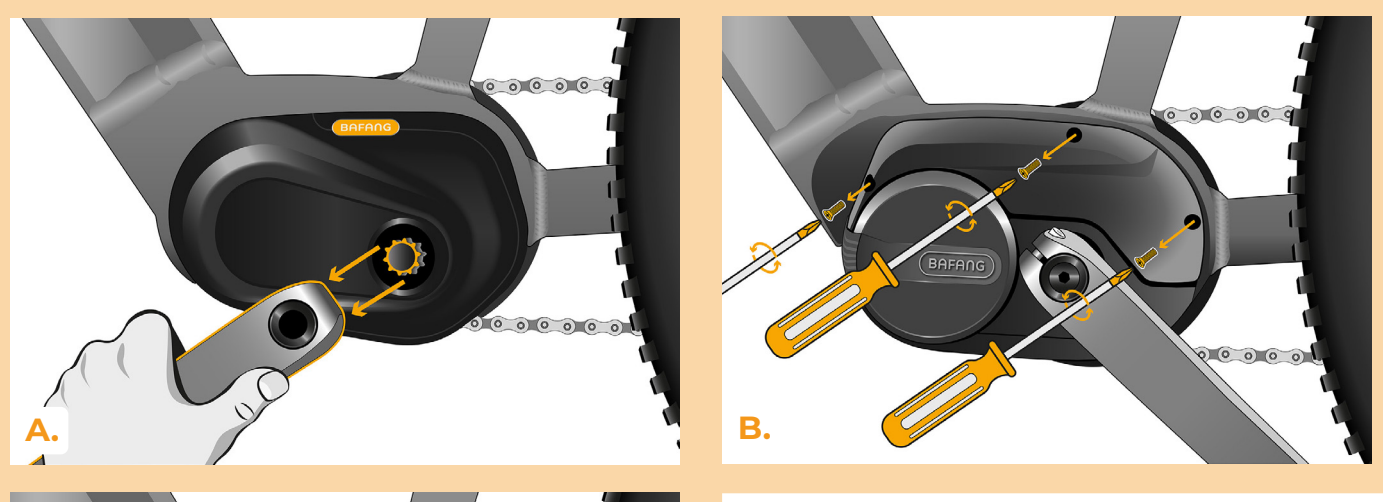

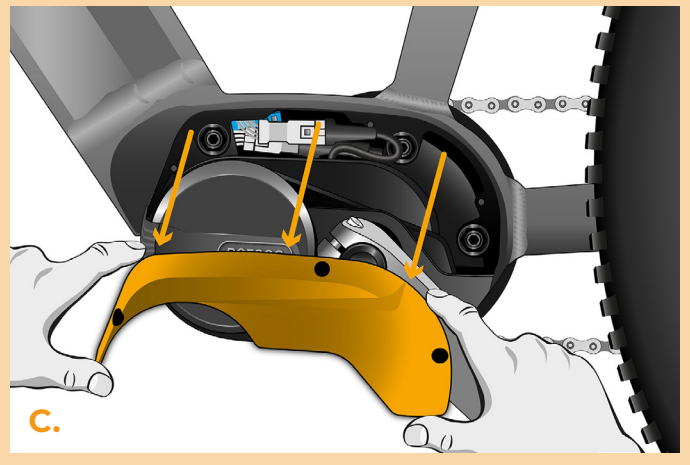

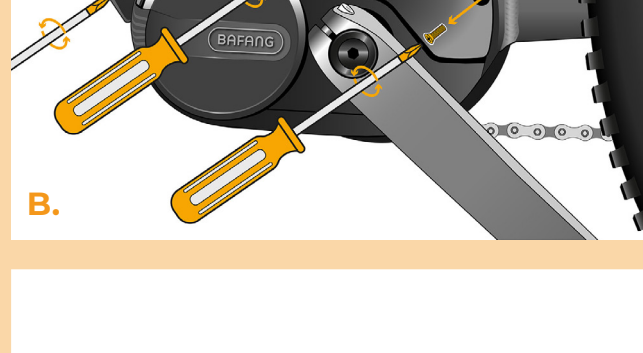

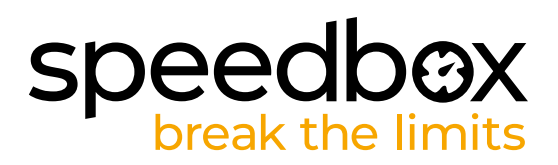

#### **PASSO 3: Scollegare o connetori del motore**

- **A.** Scollegare il connettore del sensore di velocità utillizando il cacciavite piatto di precisione.
- **B.** Allo stesso modo, scollegare il connettore del cavo che va dal motore allo schermo.

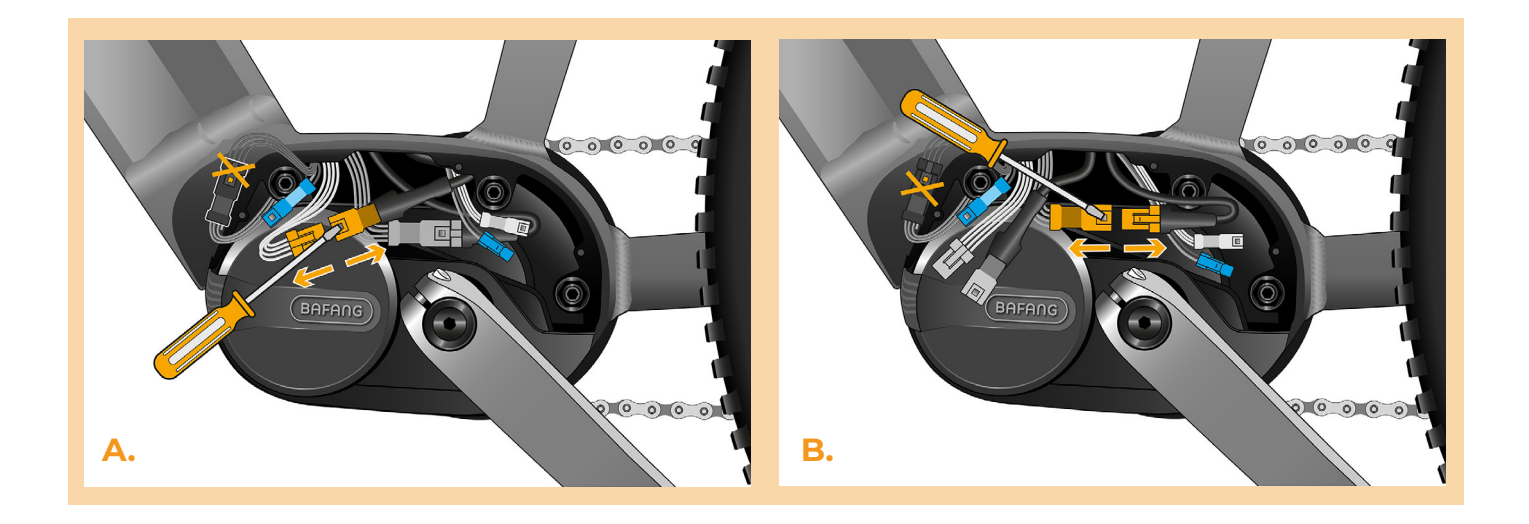

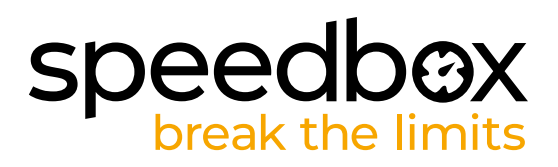

## **PASSO 4: Installazione del dispositivo SpeedBox**

- **A.** Collegare lo SpeedBox ai connettori scollegati (passo 3).
- **B.** Assicurarsi che i blocchi del connettore siano posizionati correttamente.
- **C.** Prima di montare il motore, verificare il corretto collegamento come mostrato in figura.

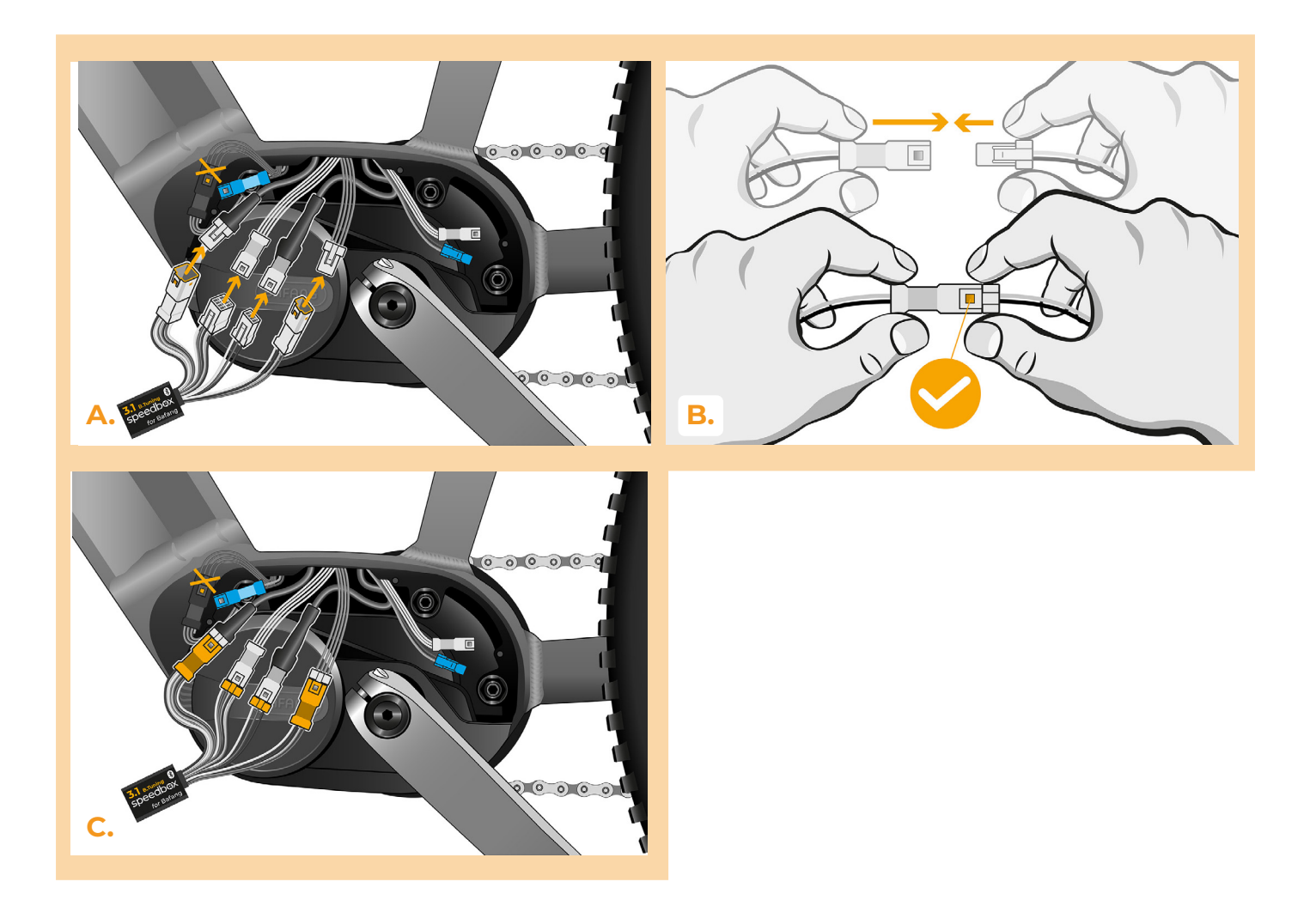

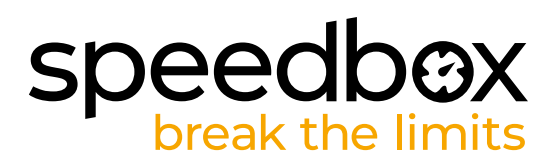

#### **PASSO 5: Assemblaggio coperchio motore**

- **A.** Montare lo SpeedBox con tutti i connettori e i cavi che vanno dal motore allo spazio libero.
- **B.** Riposizionare il coperchio del motore nella sua posizione originale.<br>**C.** Fissare il coperchio con i viti utilizzando il cacciavite Phillips PH1. Se
- **C.** Fissare il coperchio con i viti utilizzando il cacciavite Phillips PH1. Se la manovella è stata rimossa al passo 2, riposizionarla.

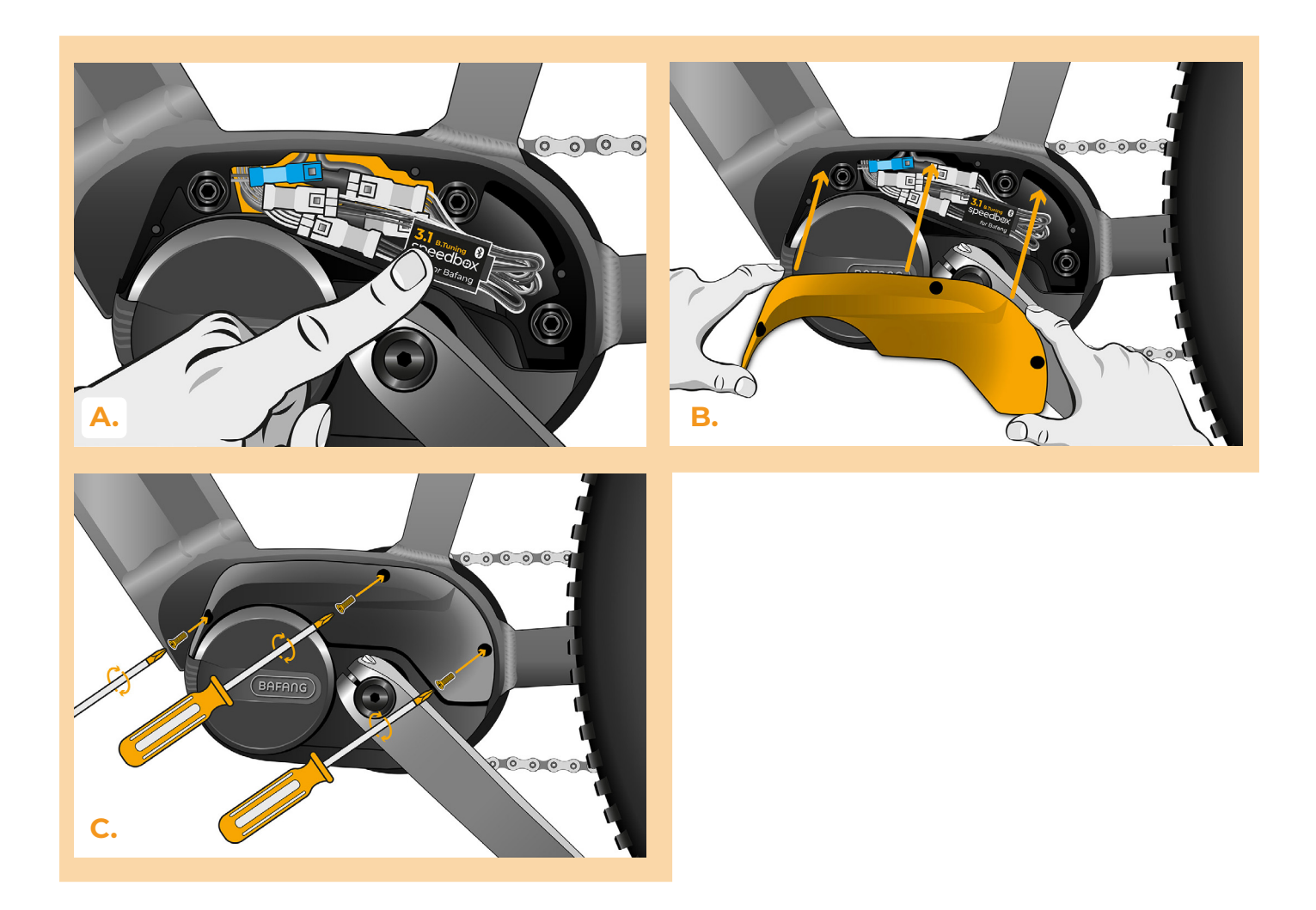

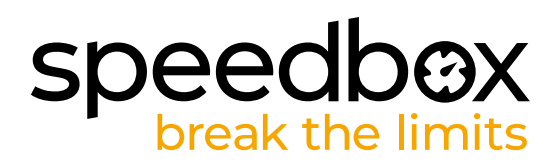

## **PASSO 6: Verifica della funzione dej tuning**

- **A.** Rimettere la batteria nella bicicletta elettrica.
- **B.** Accendere la bici elettrica.
- **C.** Utilizzare il pulsante LIGHT o cambiare due volte tra due modalità di assistenza (+ + -) per attivare/disattivare il tuning (verrà visualizzato il valore 9,9 o 2,5 indicando la velocità massima in km/h).
- **D.** Girare la ruota posteriore e assicurarsi che la sua bicicletta elettrica mostri la velocità sullo schermo.

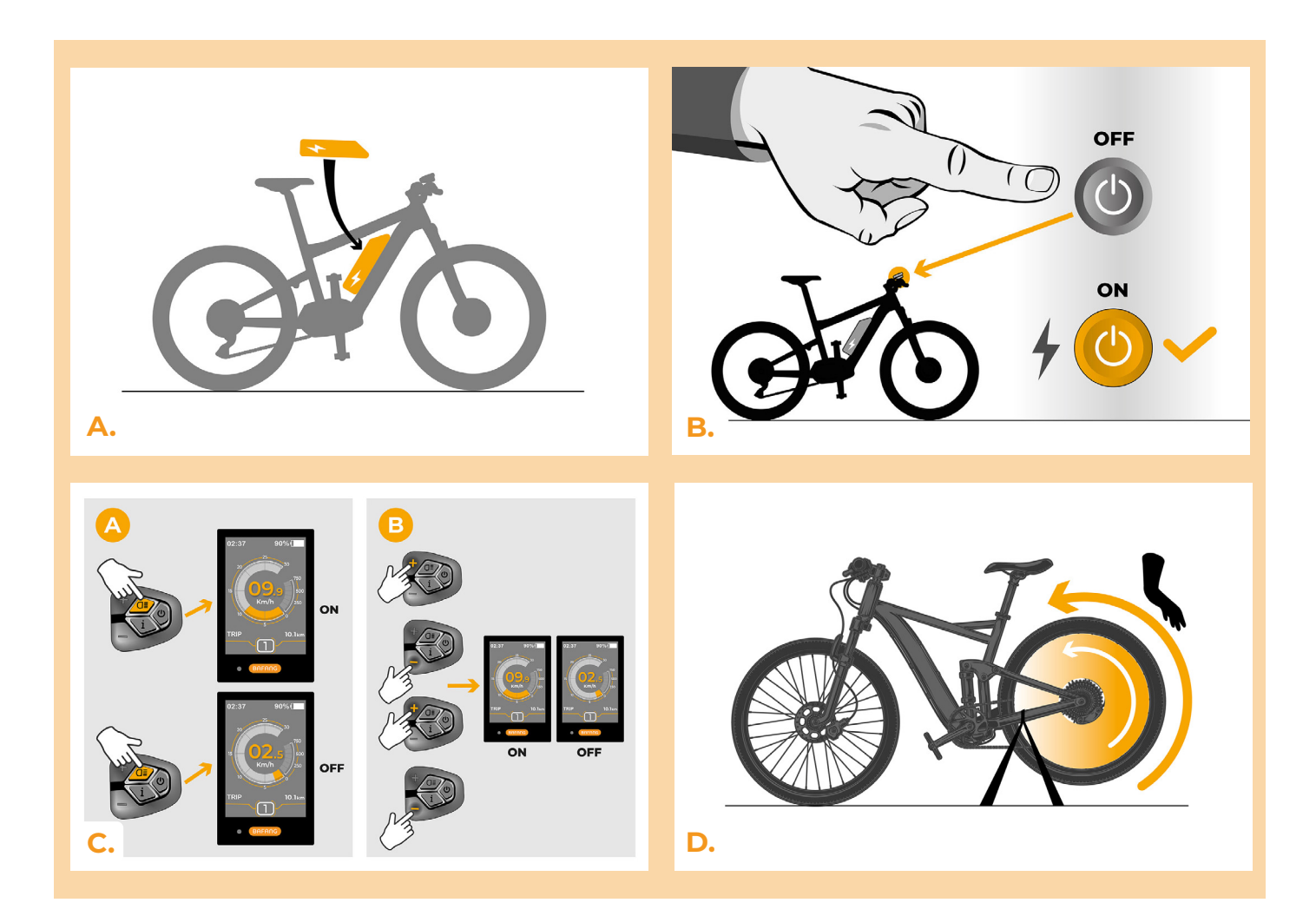

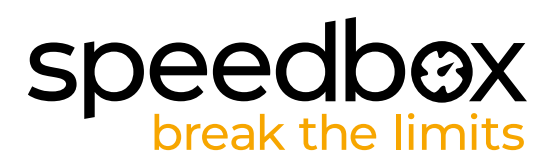

#### **PASSO 7: Impostazione del limite di velocità**

- **A.** Impostare la modalità HIGH. Cambiare rapidamente le modalità nel seguente ordine: HIGH > STD > ECO > ECO+ > ECO > STD > HIGH. (Tre livelli sotto e tre sopra). Il display mostra il limite di velocità corrente.
- **B.** Impostare il limite di velocità massimo premendo brevemente il pulsante + o girando la ruota posteriore di 360°. Con ogni pressione del pulsante + o giro della ruota, il limite aumenta di 5 km/h. L'ultimo limite visualizzato viene salvato dopo cinque secondi di inattività.

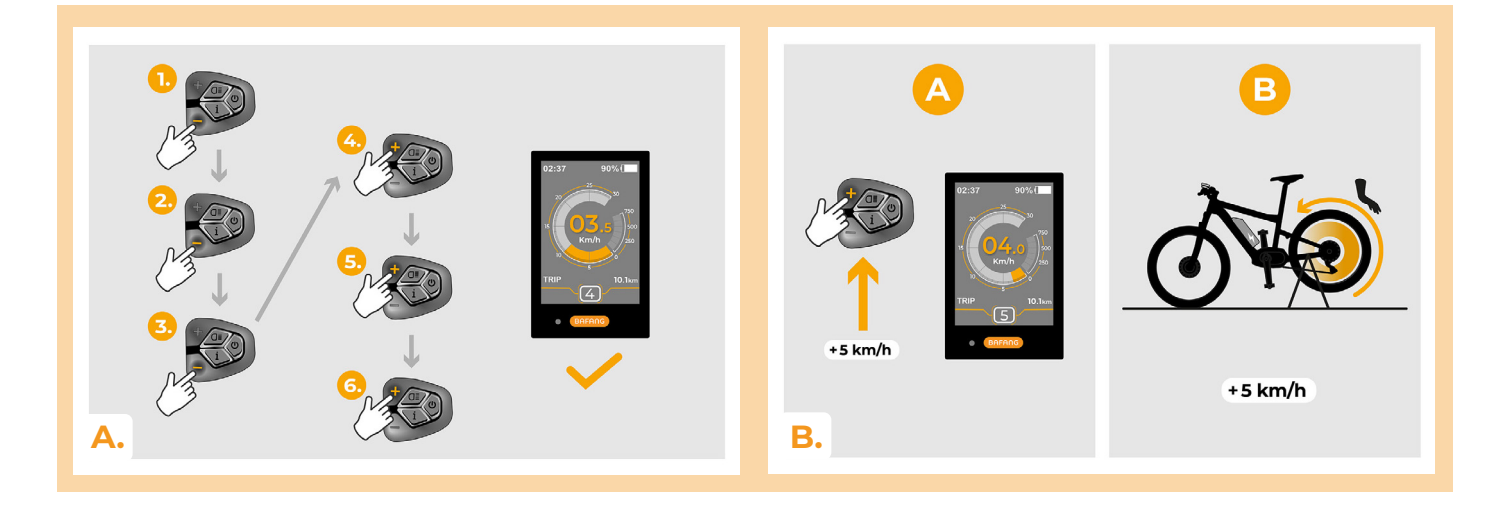

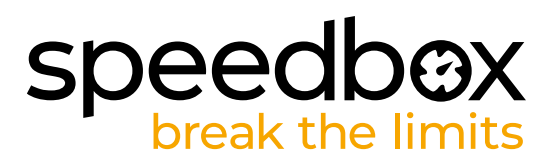

#### **PASSO 8: Abbinamento (dei prodotti SpeedBox) con l'applicazione mobile SpeedBox App**

- **A.** Installare l'app SpeedBox da Google Play o dall'App Store.
- **B.** Attivare il Bluetooth sul suo telefono.
- **C.** Avviare SpeedBox App. Abilitare i servizi di localizzazione se richiesto.Selezionare il dispositivo MyEbike\_xxxx. Qualora non trovi il suo SpeedBox nell'elenco, faccia clic sul pulsante , Aggiorna' e, se necessario, si assicuri che:
	- 1. La bici elettrica sia accesa.
	- 2. Lei non sia a più di 5 m di distanza dalla sua bici elettrica.
	- 3. Ha abilitato il Bluetooth sul suo cellulare.
- 4. Ha abilitato i servizi di localizzazione sul suo dispositivo mobile per l'app SpeedBox App.
- **D.** Scegliere e confermare il PIN e la password del servizio.
- **E.** Ora può utilizzare completamente l'app SpeedBox App (regolare la messa a punto, monitorare i dati di guida e le informazioni sulle prestazioni del motore e sul consumo di energia, regolare il limite di velocità, ecc.).

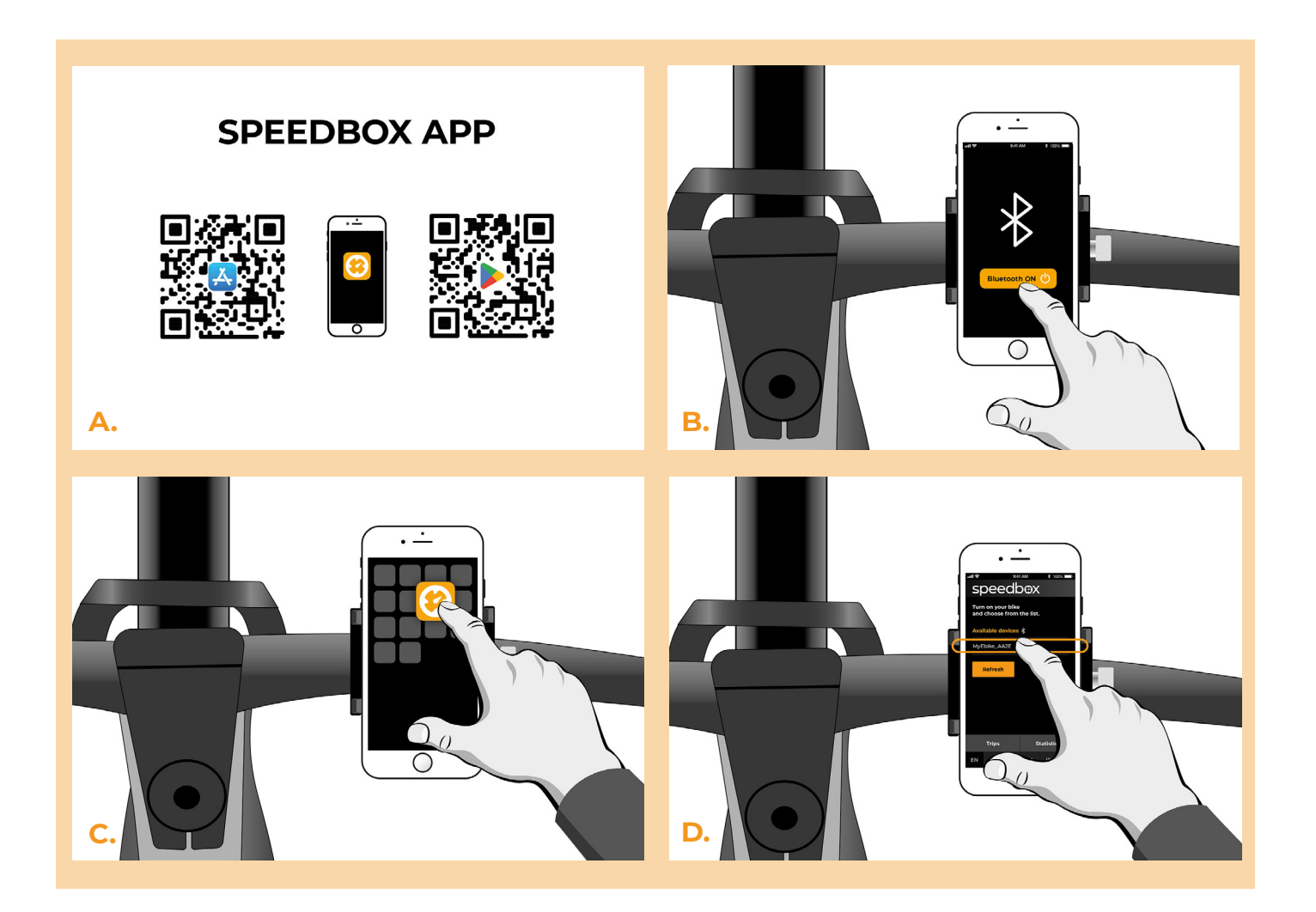

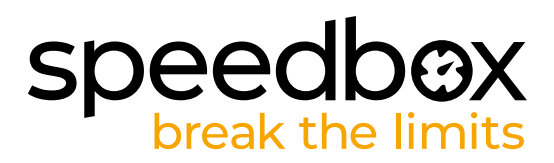

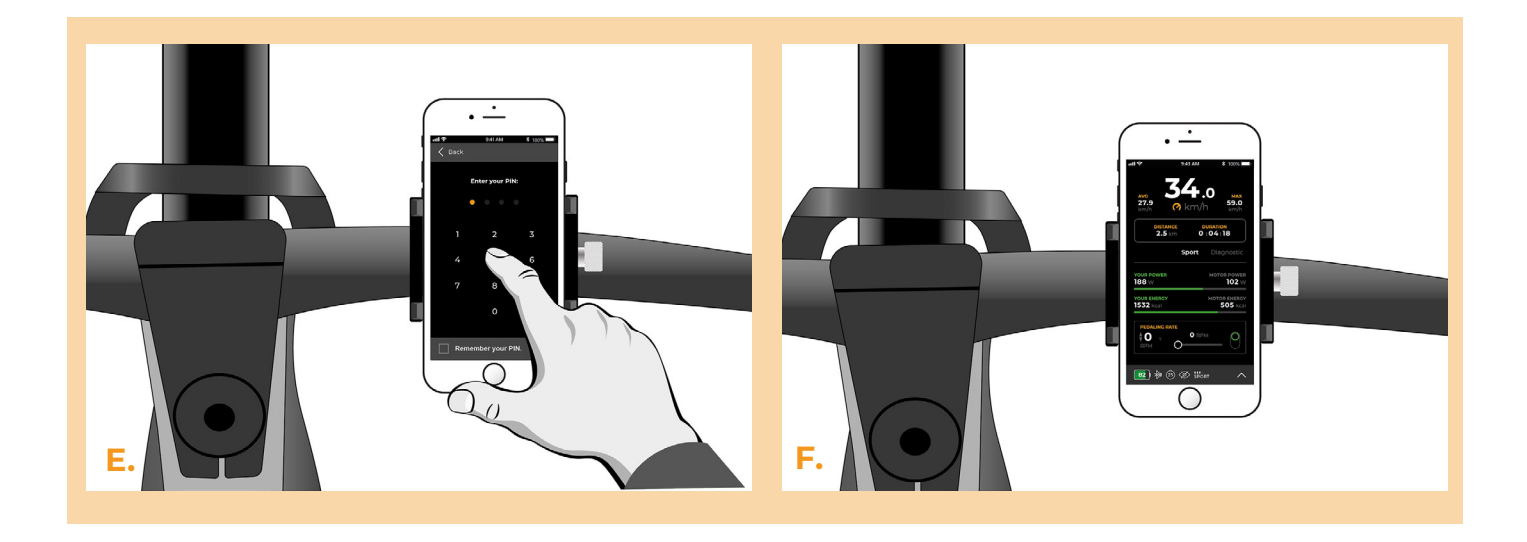

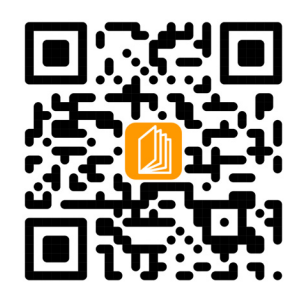

**www.speedbox-tuning.it**

Ebike Electronic s.r.o. Rybna 716/24 | 110 00 Praha 1 | Czech Republic | ID: 05553555 | VAT: CZ05553555

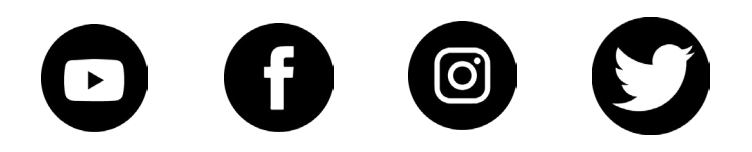

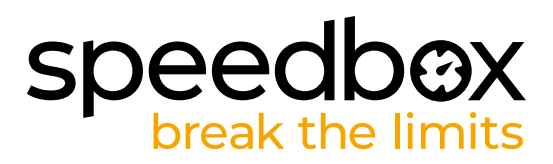